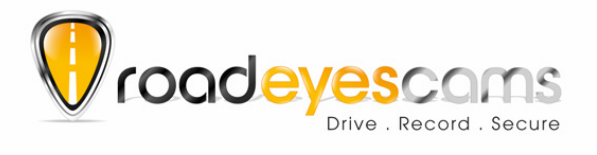

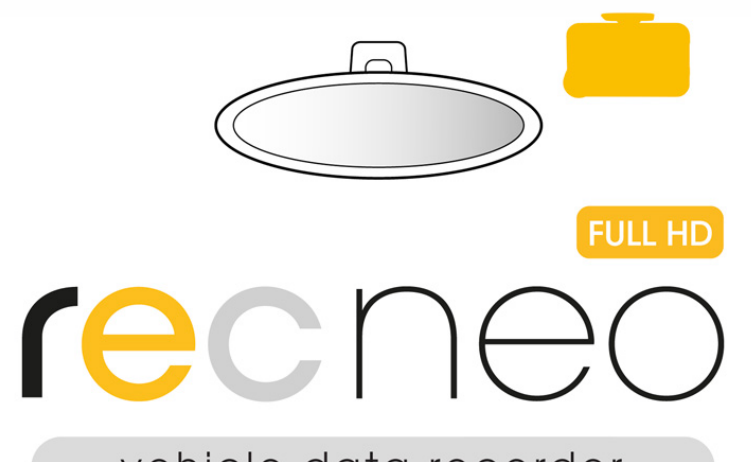

# vehicle data recorder

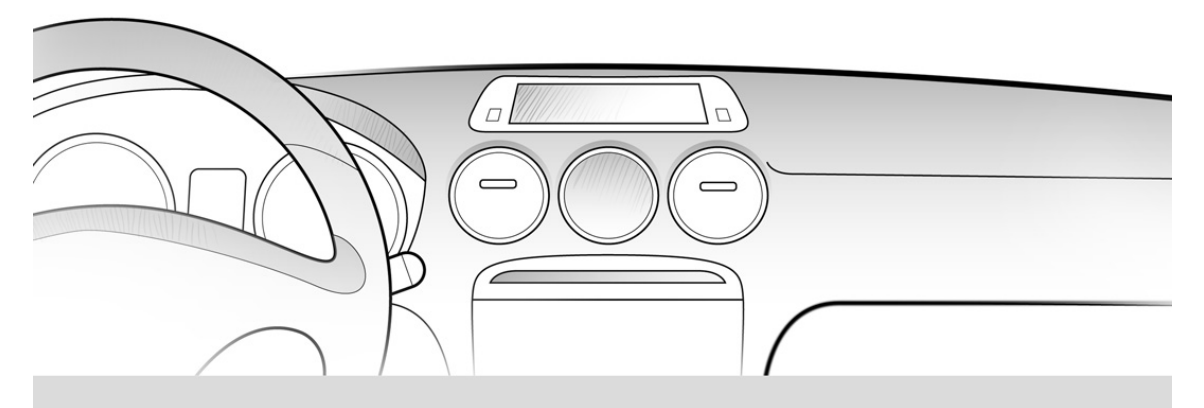

## USER MANUAL

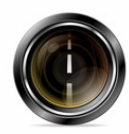

**ROAD CAMERA** 

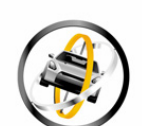

**GYROSCOPE SENSOR** 

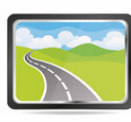

**2,5" LCD SCREEN** 

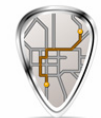

**GPS MAPS TRACKER** 

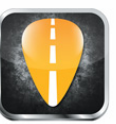

MAC / PC **APPLICATION** 

## **Sommaire**

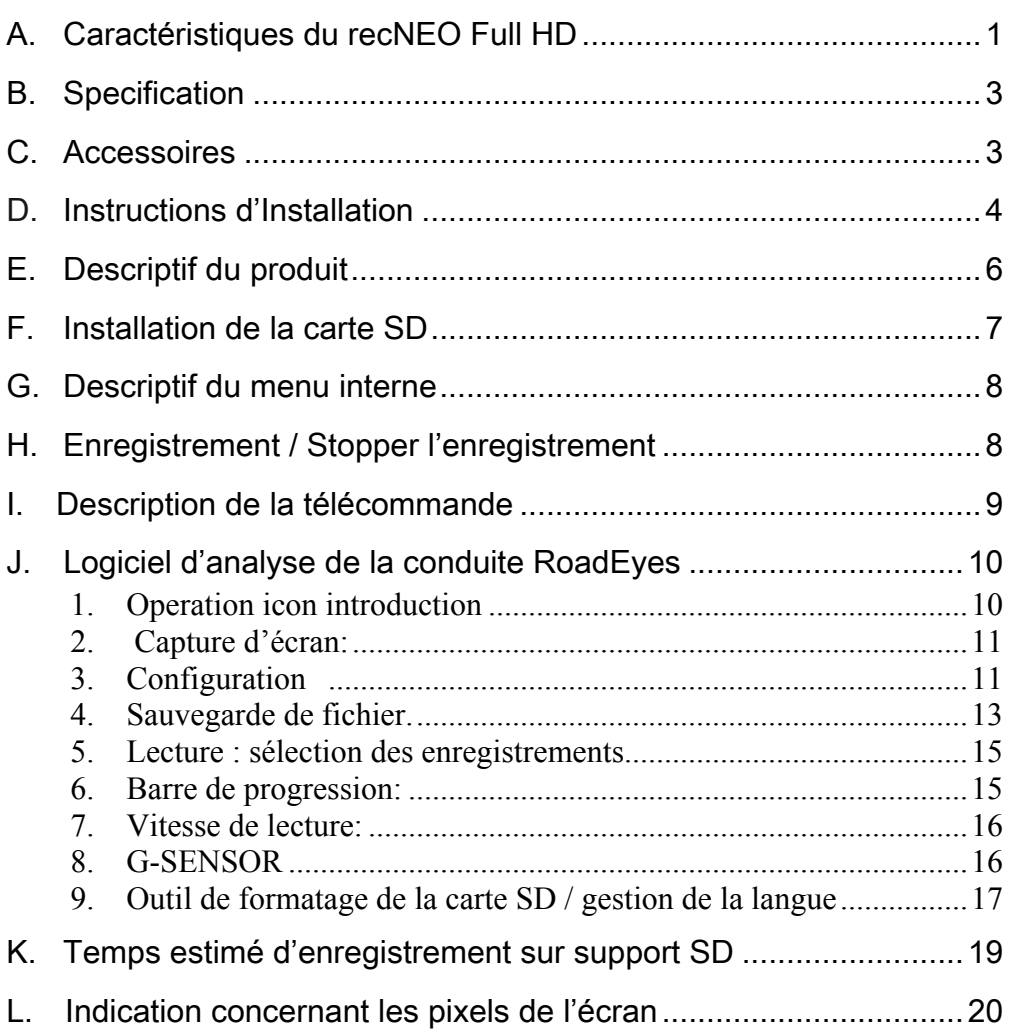

## **A. Caractéristiques du recNEO Full HD**

- Adapté à tous véhicules personnels, taxis, autobus, camions, etc…
- Facile à installer sur le pare-brise du véhicule. Sa dimension compacte ne gêne en rien la vision du conducteur.
- Permet l'enregistrement vidéo des conditions routières à l'extérieur du véhicule et l'enregistrement audio simultané à l'intérieur de l'habitacle grâce à un microphone intégré.
- Avec le recNEO Full HD, il suffit de brancher cette boite noire vidéo à l'allume cigare et celle-ci enregistrera automatiquement et de façon autonome tous vos trajets quotidiens.
- recNEO Full HD dispose d'un objectif 3.6mm avec un angle de vue large d'environ 105 degrés
- recNEO Full HD permet d'enregistrer avec précision tous les événements survenus pendant votre trajet. Votre conduite peut être sauvegardée et analysée jusqu'à la dernière seconde de votre trajet lorsque vous allez couper l'alimentation de votre véhicule.
- Toutes les informations telles que le capteur gyroscopique, les coordonnées GPS, les données de vitesses, les vidéos et le son sont enregistrés et peuvent être lues grâce à l'application fournie.
- Le capteur gyroscopique, en permanence actif, permet lors d'un choc important de démarrer le mode d'enregistrement d'urgence; il sauvegarde, 90 secondes avant et après l'impact, toutes les données dans un dossier sécurisé afin d'éviter de les perdre.
- Une fonction horodatage marquage de la date et l'heure peut être inscrite sur la vidéo.
- La carte mémoire pleine, recNEO Full HD effacera les vidéos les plus anciennes afin d'enregistrer par dessus votre nouveau trajet, vous aurez ainsi en permanence les dernières heures de votre conduite. Les données sont stockées sur carte Micro-SDHC ainsi lors d'un éventuel choc, toute interruption d'enregistrement est totalement impossible grâce à cette technologie.
- Une recherche rapide des événements est possible grâce à un répertoire chronologique des vidéos et trajets.
- Plusieurs formats d'enregistrement vidéo et surtout le nombre d'images enregistrées par seconde peuvent être sélectionnés (FPS). Le format d'enregistrement vidéo est propre à recNEO Full HD.
- Une connexion AV de l'unité principale à un autre écran LCD (en option) permet d'afficher la vidéo de la caméra dans le véhicule.
- recNEO Full HD ne possède pas de batterie lithium car, derrière le pare-brise, il peut subir de longues expositions au soleil et évite ainsi, sans aucune batterie intégrée, tout risque d'explosion du produit. recNEO Full HD peut être piloté via sa télécommande IR livrée.
- Ce produit est conçu sans rayonnement ou ingérence électromagnétique, la voiture ne risque aucune interférence, aucun autre appareils GPS ou sans fil ne peuvent interférer avec recNEO Full HD

## **B. Specification**

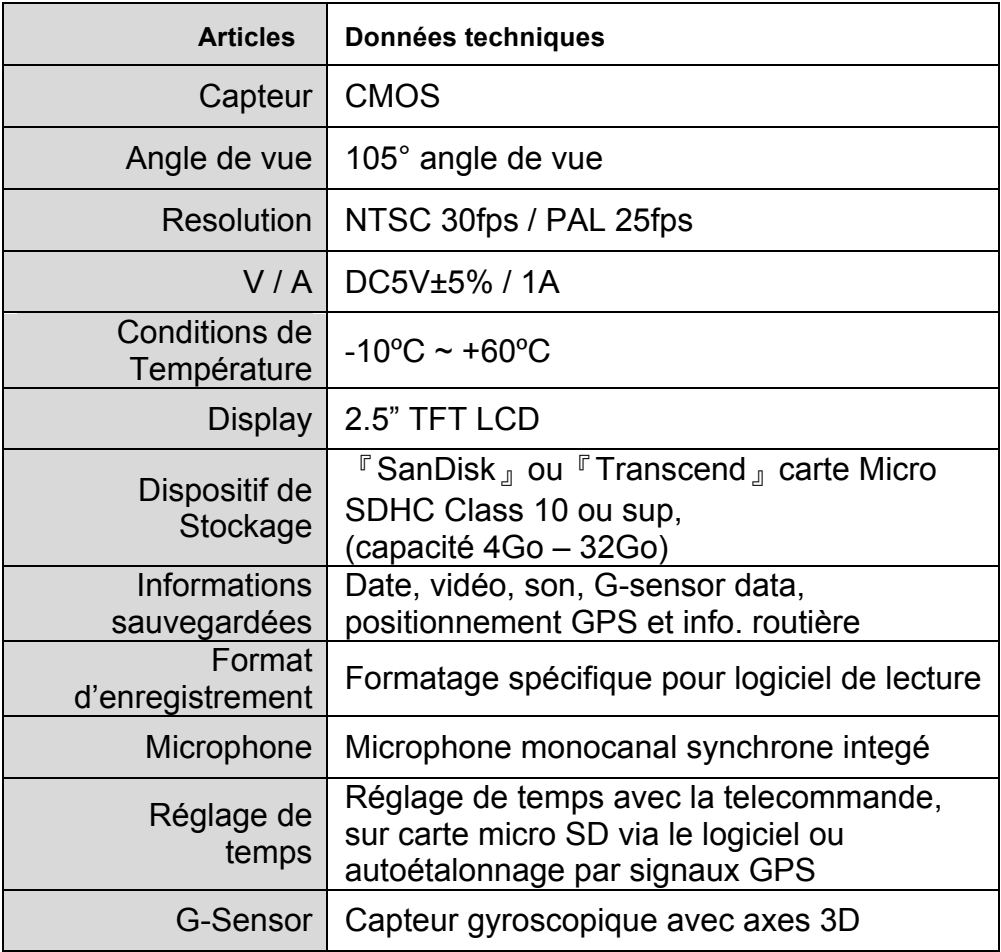

#### **C. Accessoires**

Câble d'alimentation allume-cigare 5V / Télécommande / CD-ROM d'installation / Support autocollant 3M / Guide de Démarrage Rapide / Carte mémoire, format SDHC 8Go–Classe10

## **D. Instructions d'Installation**

1. Fixer le support avec la face vers le haut. Assembler les ventouses et insérer la carte SD.

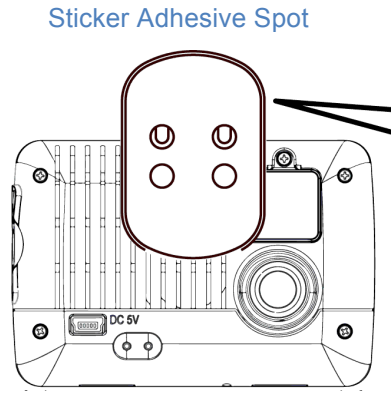

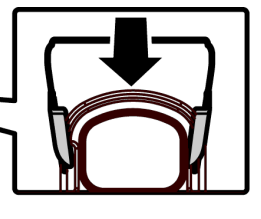

Stick-Holder

3. Ajuster l'angle de vue.

2. Régler l'appareil à la bonne place.

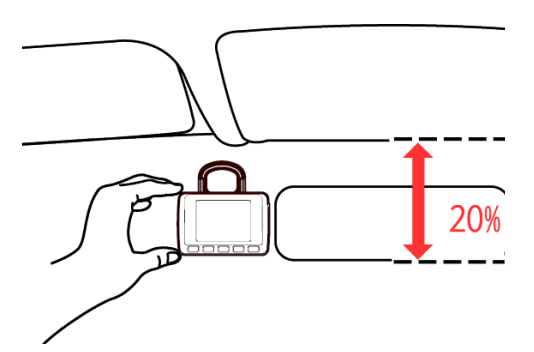

4. Connecter le câble d'alimentation.

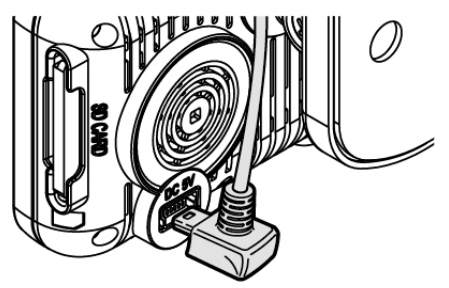

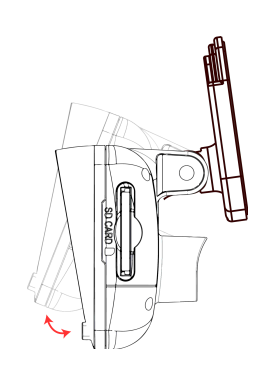

5. Brancher adaptateur allume-cigare.

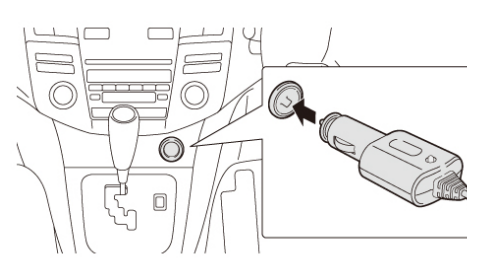

6. Installation de votre boîte noire vidéo

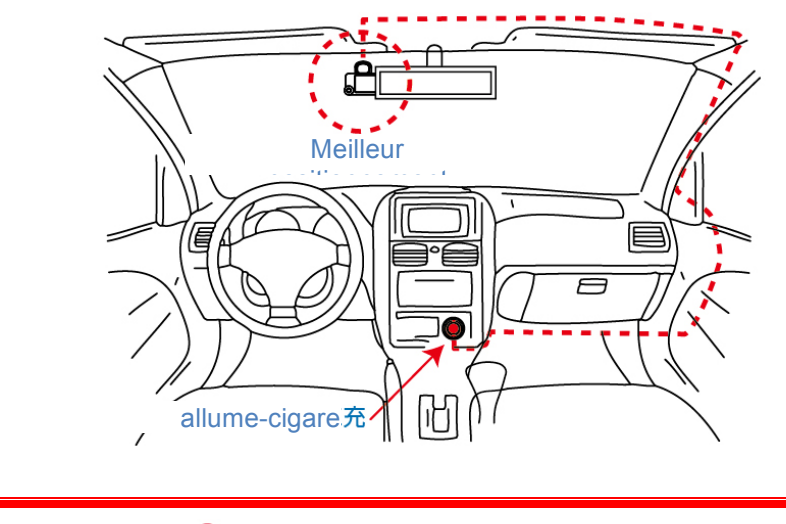

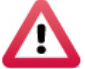

**Information**

- (1). L'appareil doit être installé sur une zone propre du parebrise
- (2). La carte SD doit être formatée avant utilisation
- (3). Réglage de l'heure via le menu de l'appareil
- (4). Réglage NTSC ou PAL via le menu de l'appareil

## **E. Descriptif du produit**

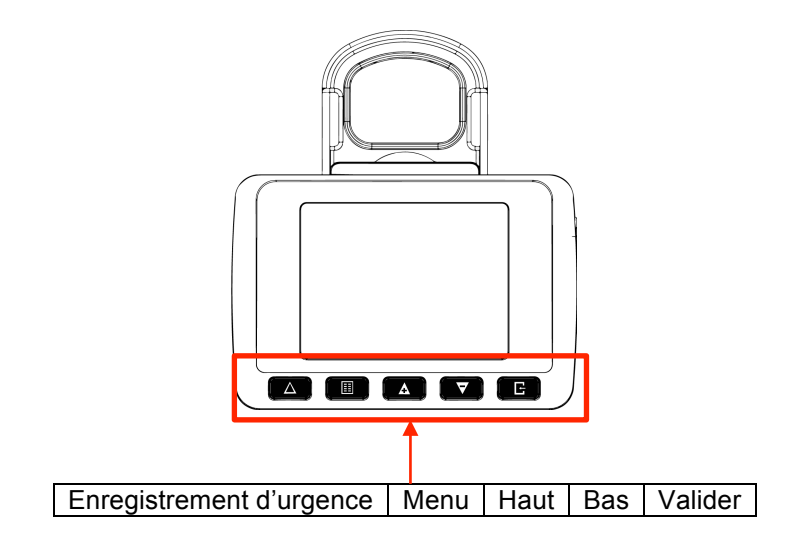

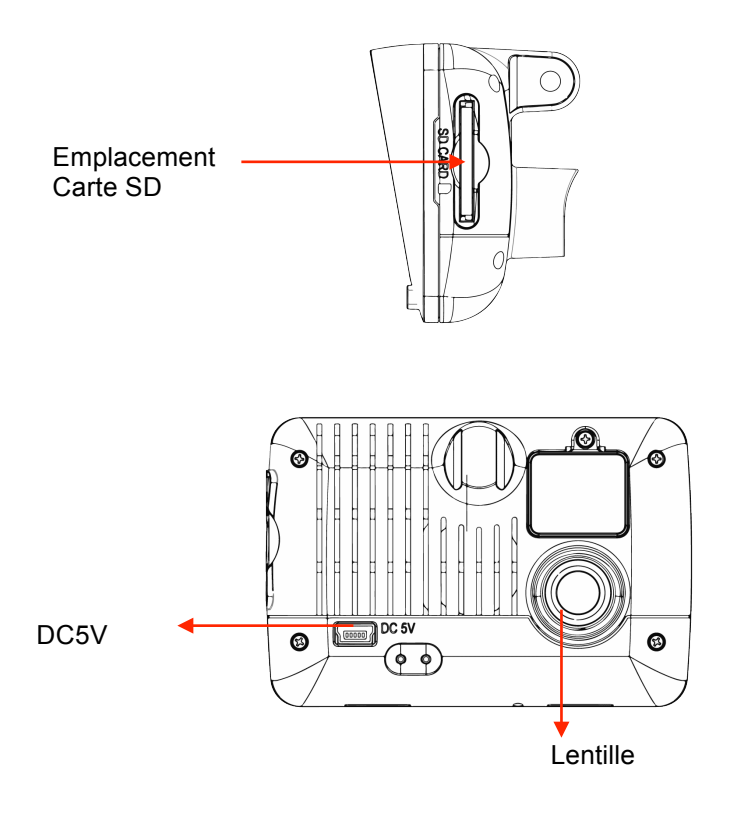

## **F. Installation de la carte SD**

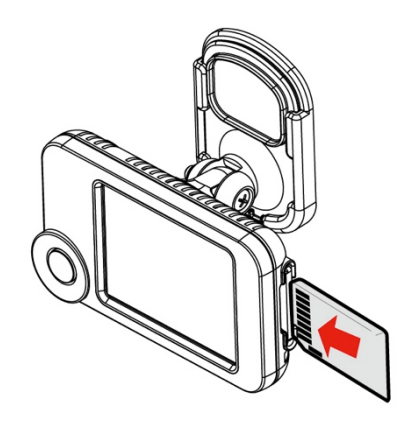

(1). Formater la carte SD : veuillez vous référer au chapitre « Formatage de carte SD » pour plus de détails.

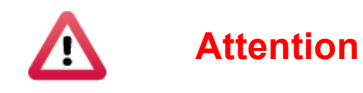

- (1). Les cartes SD recommandés sont de Classe 10 ou supérieur, d'une capacité 4Go de 32 Go
- (2). Si la carte mémoire n'est pas formatée par notre logiciel d'analyse de la conduite RoadEyes, la boîte noire vidéo va automatiquement effacer toutes les données présentes sur la carte après insertion
- (3). Ne pas utiliser d'adaptateur Micro SD vers SD
- (4). Nous recommandons l'utilisation du logiciel d'analyse de la conduite RoadEyes pour vérifier régulièrement les enregistrements effectués avec votre recNEO Full HD

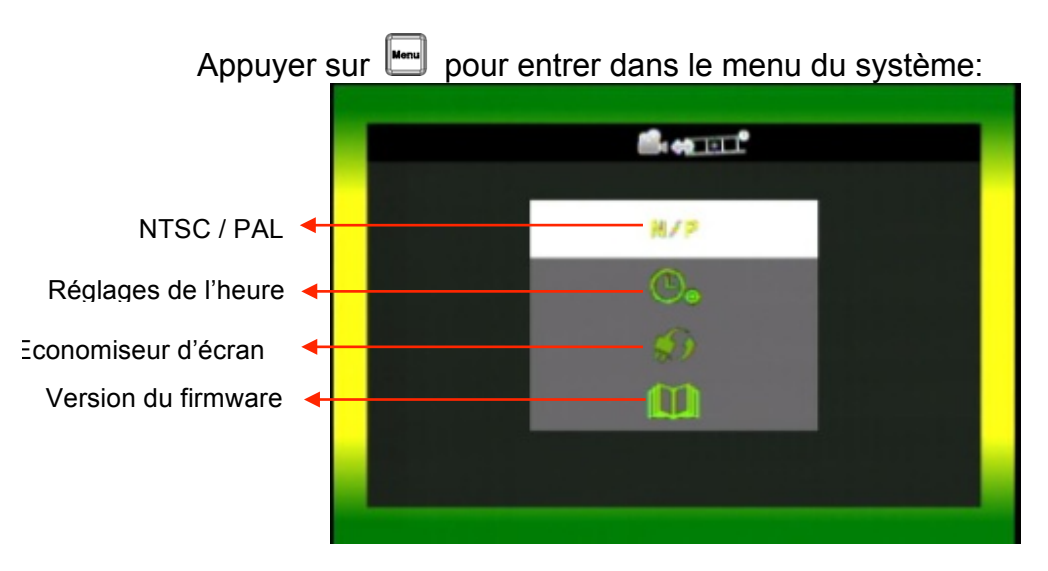

## **G. Descriptif du menu interne**

- 1. Type de signal : cliquer sur **pour choisir NTSC /Pal**
- 2. Paramétrage de l'heure : cliquer sur **De pour ajuster l'horloge**
- 3. Economiseur d'écran : cliquer sur **paramétrer le délai avant extinction de l'écran**
- 4. Version du firmware : cliquer sur **11** pour afficher la version **actuelle**

## **H. Enregistrement / Stopper l'enregistrement**

#### 1. **Démarrage / Enregistrement**

La boîte noire vidéo lance automatiquement l'enregistrement 30 secondes après le démarrage du véhicule

#### 2. **Extinction / Arrêt de l'enregistrement**

Lorsque le moteur du véhicule est coupé, l'enregistrement se stoppe; vous pouvez alors retirer la carte SD de l'appareil pour visualiser vos enregistrements sur votre ordinateur.

#### 3. **Indicateurs d'enregistrement**

La LED rouge clignote lorsque la boîte noire vidéo enregistre. En mode enregistrement d'urgence, la LED clignote rapidement.

## **I. Description de la télécommande**

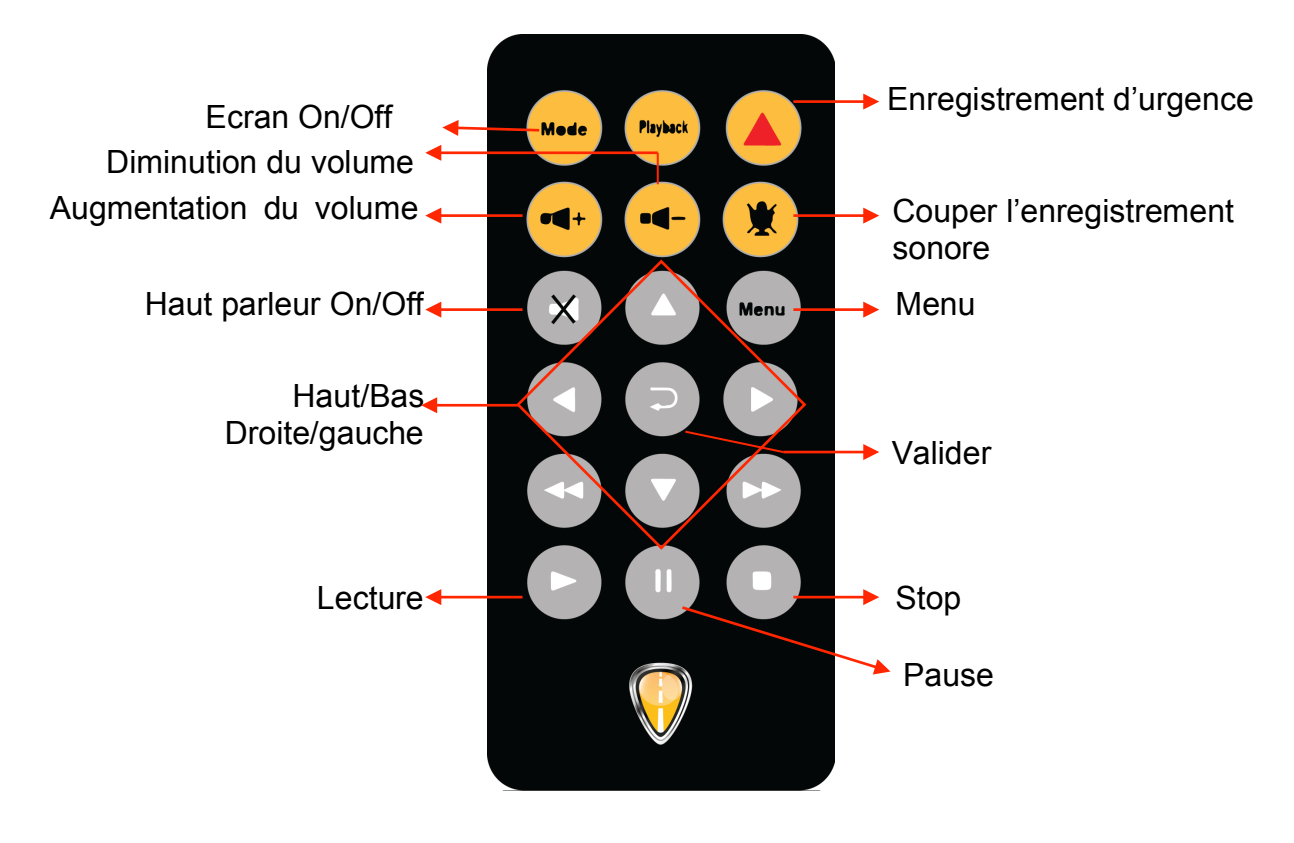

## **J. Logiciel d'analyse de la conduite RoadEyes**

Ce logiciel requiert la présence de DirectX 9.0 ou supérieur, installé sur votre PC.

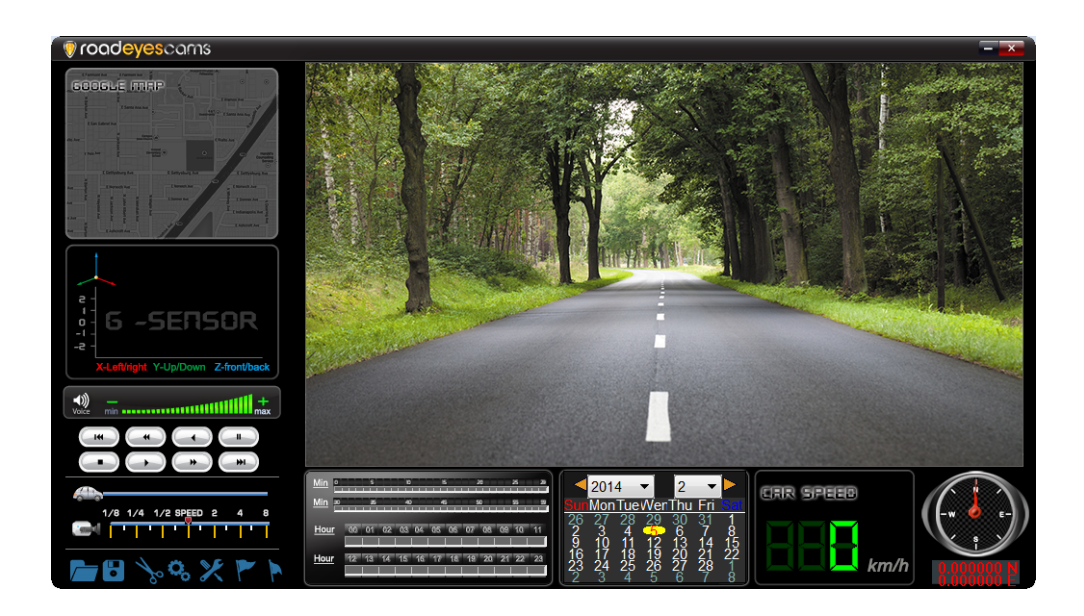

#### 1. Operation icon introduction

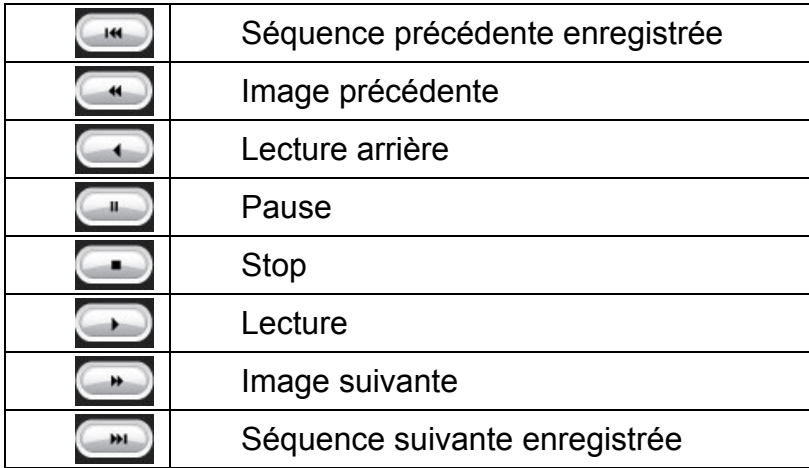

#### 2. Capture d'écran:

pour saisir un instantané de votre enregistrement Vous avez la possibilité de capturer une image pendant la lecture de vos enregistrements. Cliquer sur **change** pour capturer une image. La fenêtre ci-dessous vous indiquera l'aperçu de votre capture. Le fichier sera sauvegardé dans le dossier Snapshot au format \*.bmp.

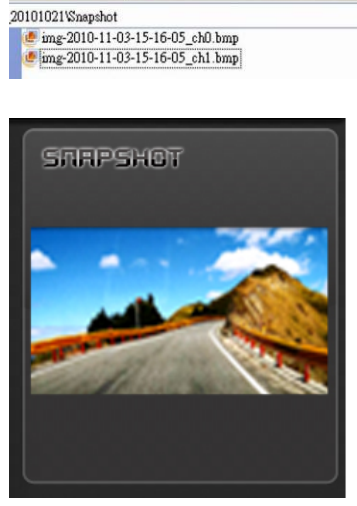

( Fichier de capture d'image )

( Exemple de capture d'écran )

3. Configuration

Insérer la carte SD dans votre lecteur de carte ou directement dans votre ordinateur afin de formater la carte SD avant la 1ère utilisation de votre boîte noire vidéo. Il est également possible de configurer les options vidéos et d'affichage.

Après le paramétrage, insérer la carte SD dans la boîte noire vidéo pour démarrer l'enregistrement.

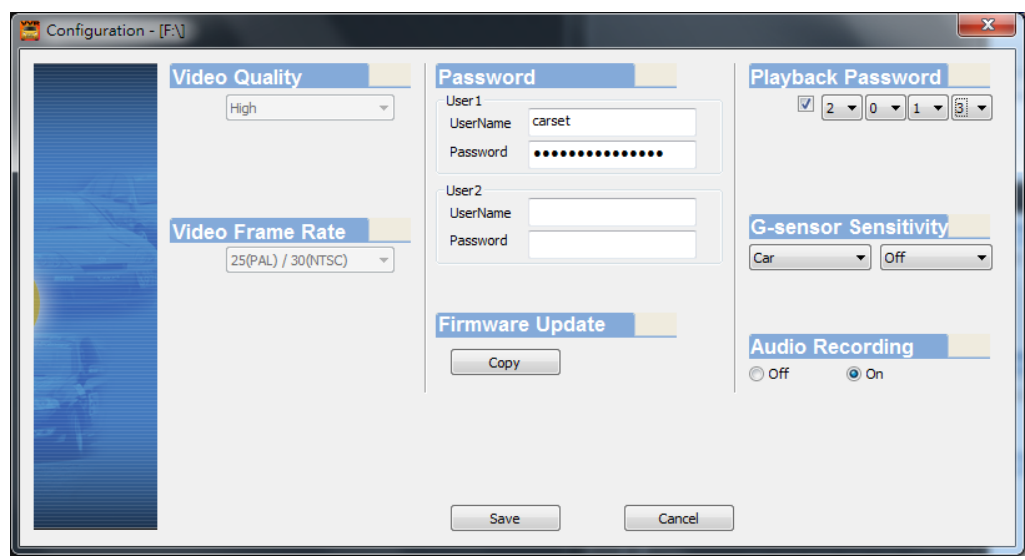

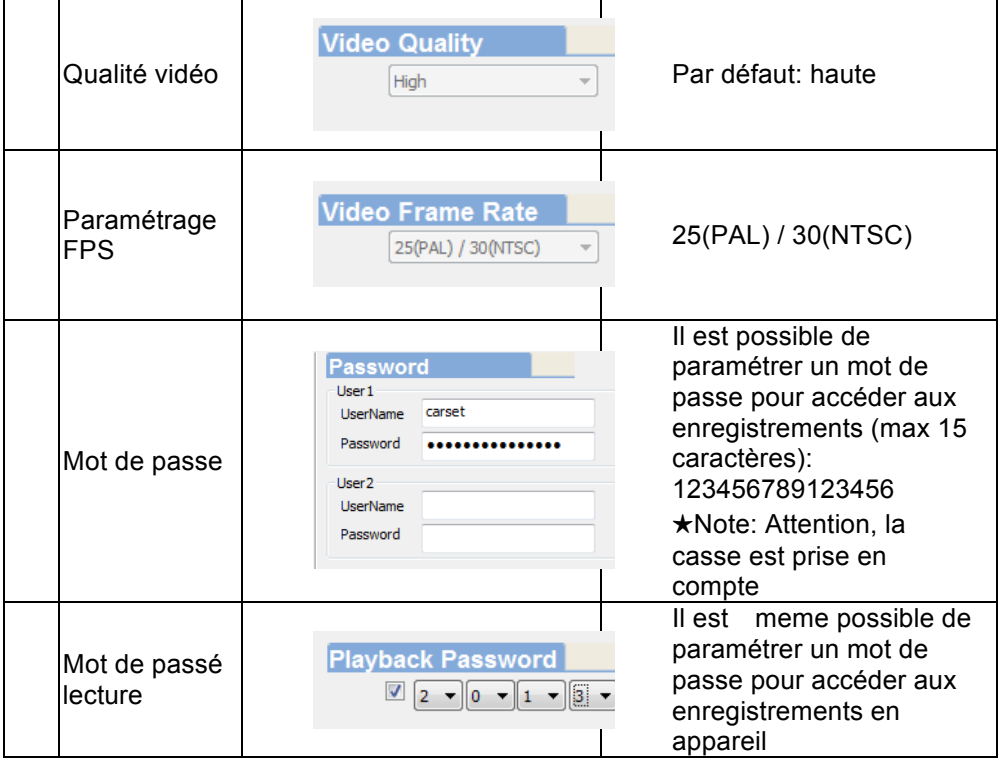

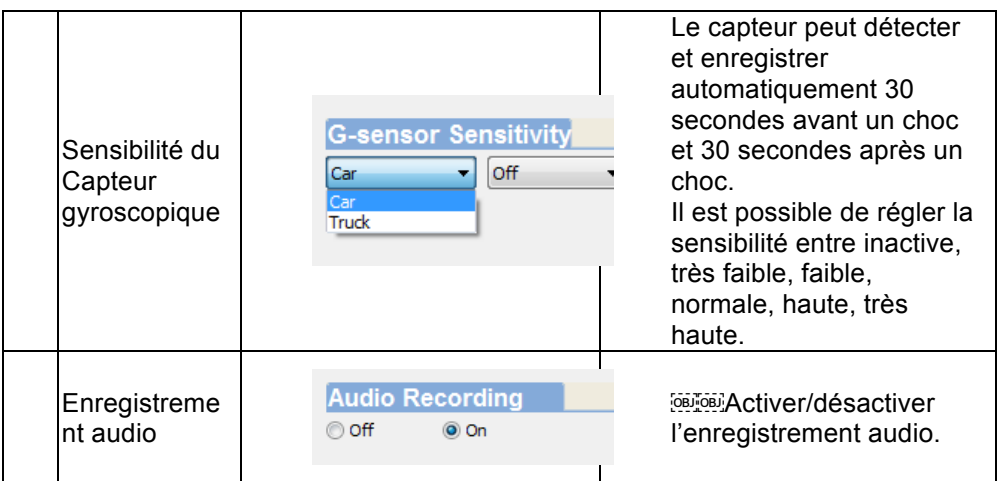

4. **Sauvegarde de fichier.** 

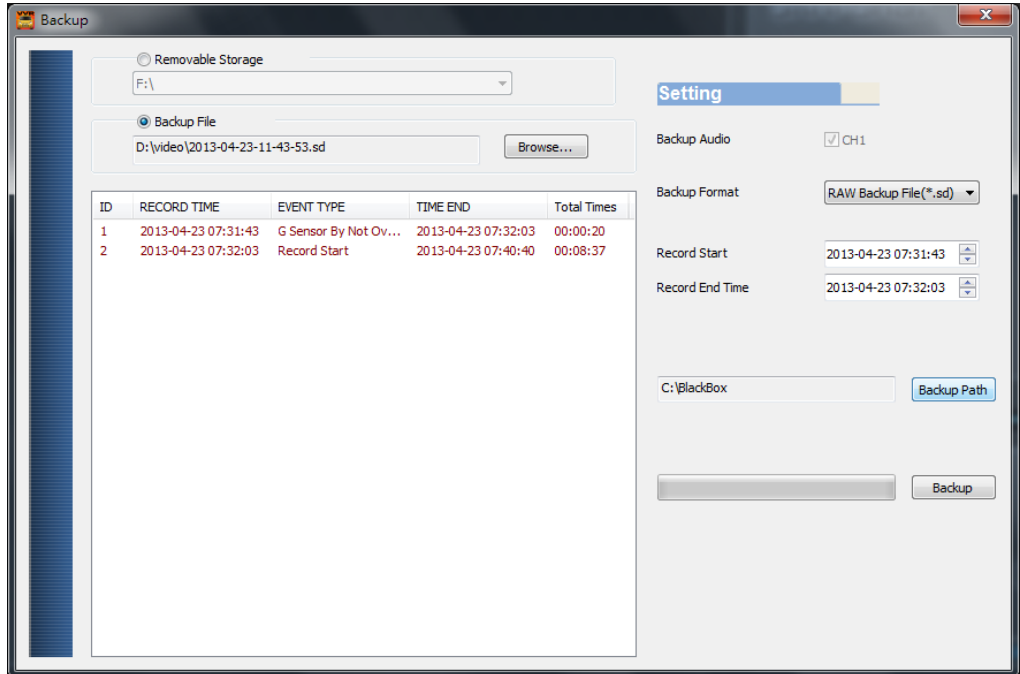

Etape 1. Sélectionner la source à sauvegarder

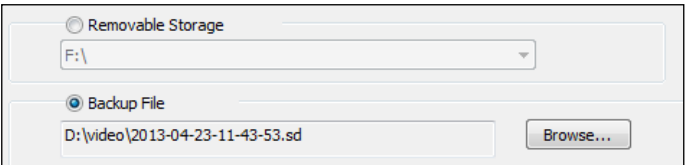

### Etape 2. Choisir l'élément vidéo à sauvegarder

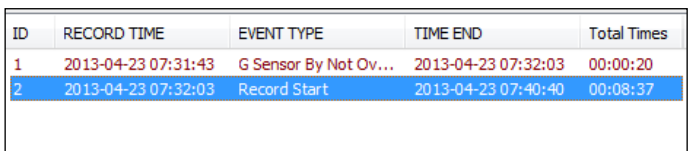

#### Etape 3. Choisir le format d'enregistrement et la séquence souhaitée

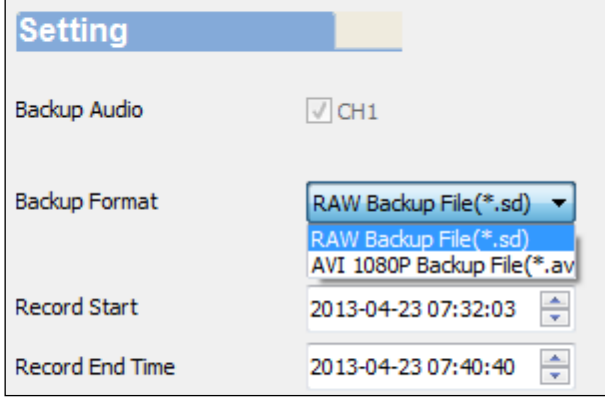

#### Format de fichier

(1) Format original RoadEyes

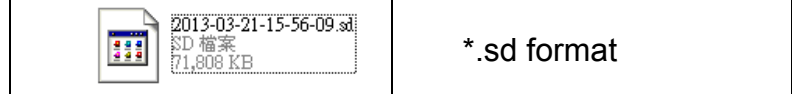

#### (2) Format d'enregistrement (\*.avi)

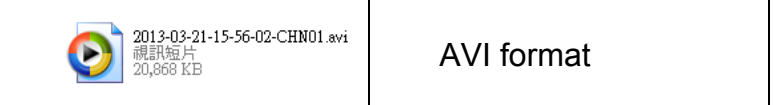

 $\star$ Note:

Si la sauvegarde est effectuée au format original RoadEyes, vous conservez les données du

gyroscope. Sous le format .AVI, vous ne conservez que la vidéo.

Etape 4. Paramétrer le répertoire de sauvegarde: par défaut, il s'agit de C:\BlackBox

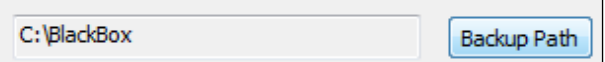

Etape 5. Démarrer la sauvegarde

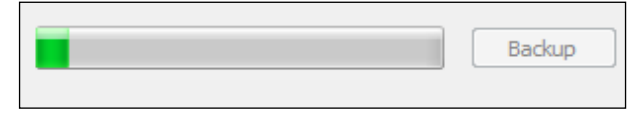

5. Lecture : sélection des enregistrements

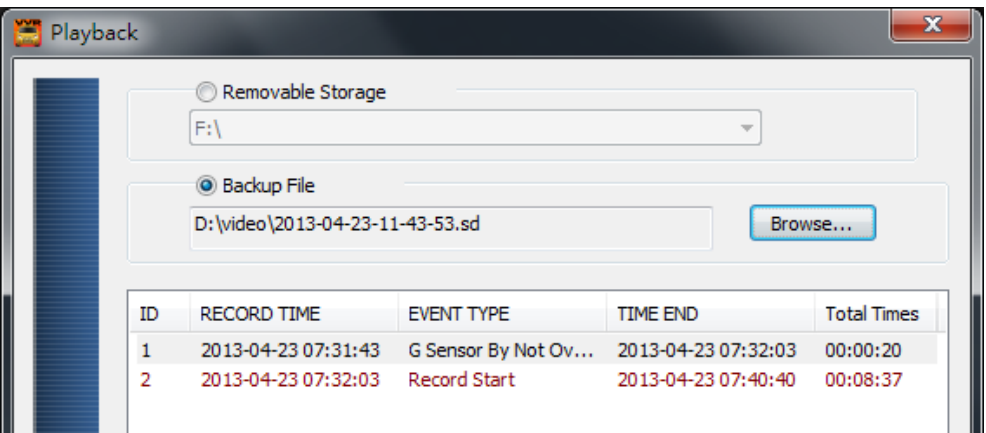

6. Barre de progression:

il est possible de déplacer le symbole voiture pour accéder plus rapidement à l'enregistrement souhaité.

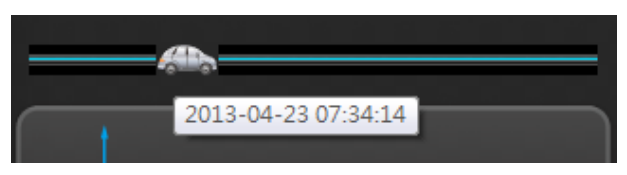

7. Vitesse de lecture:

2X · 4X · 8X · 16X et lecture arrière: 1/2X · 1/4X · 1/8X · 1/16X

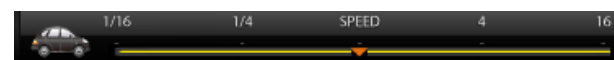

Contrôle du volume: Cliquez sur "+" pour ajuster le volume.

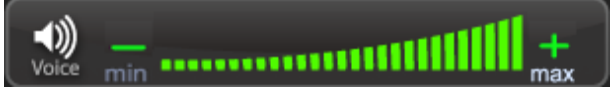

8. G-SENSOR

Le capteur gyroscopique va détecter automatiquement le moindre choc contre le véhicule, et enregistrera automatiquement 30 secondes de vidéo avant le choc et 30 secondes après le choc sur une partie sécurisée de la carte mémoire, ineffaçable.

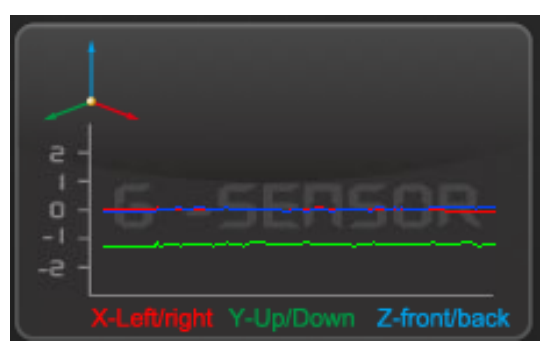

9. X Outil de formatage de la carte SD / gestion de la langue de l'interface

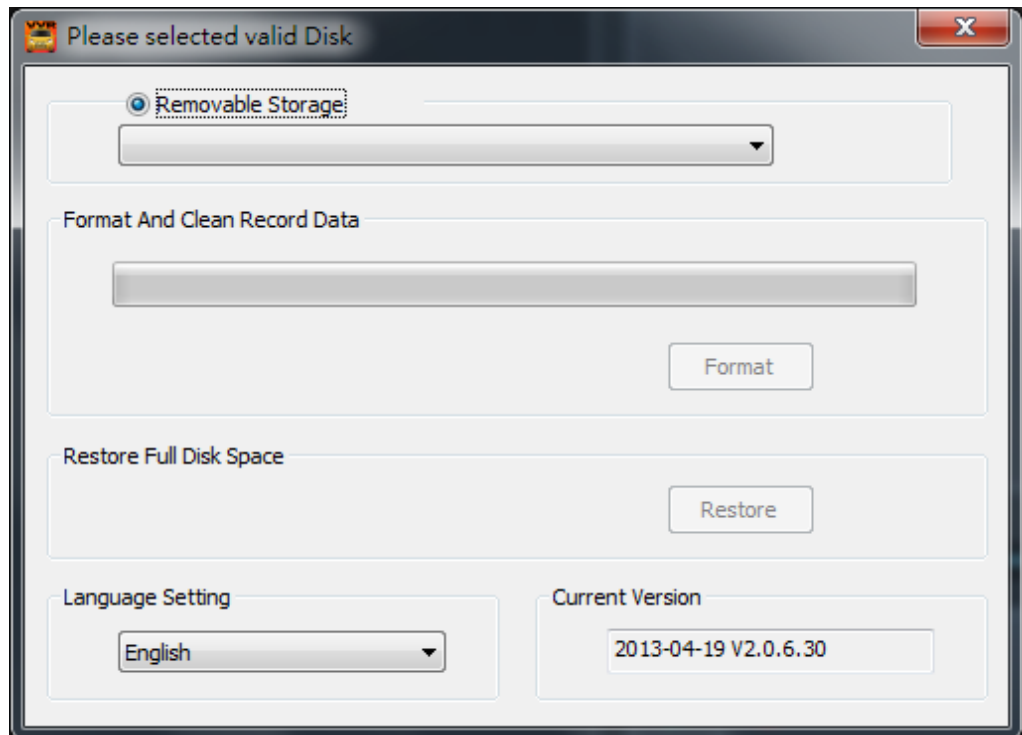

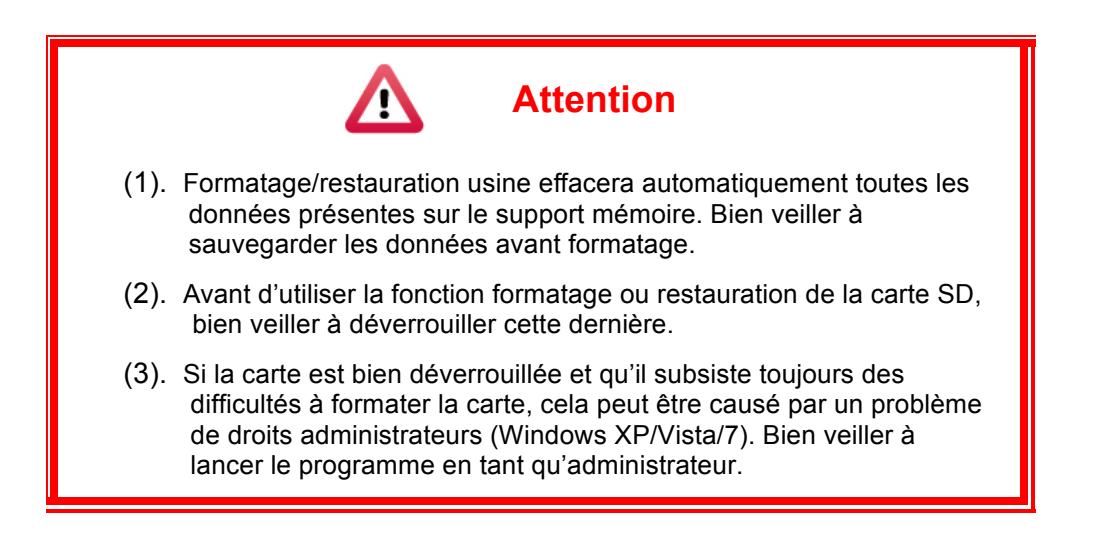

#### a Formatage carte SD

Lorsque vous insérez une carte SD neuve dans le recNEO Full HD, il est conseillé de formater la carte SD avant le démarrage du produit.

b Restaurer la carte SD

Lorsque vous avez sauvegardé vos trajets sur votre ordinateur et/ou que vous voulez utiliser la carte SD à d'autres fins, vous devez restaurer cette dernière à son état d'origine (restauration usine). Elle pourra ensuite être utilisée par n'importe quel périphérique informatique.

c Réglage de la langue

Sélectionner dans la liste la langue souhaitée, puis valider.

\*Note: Le changement de langue ne sera effectif qu'après le redémarrage du programme.

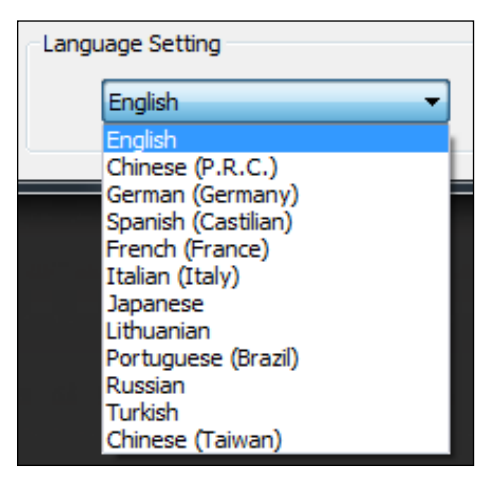

d Current Version

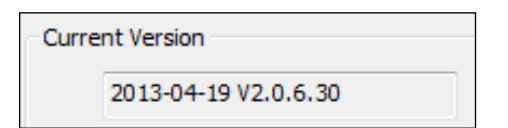

## **K. Temps estimé d'enregistrement sur support SD**

Le tableau ci-dessous est communiqué à titre informatif. La longueur des enregistrements peut varier selon les paramètres vidéos choisis.

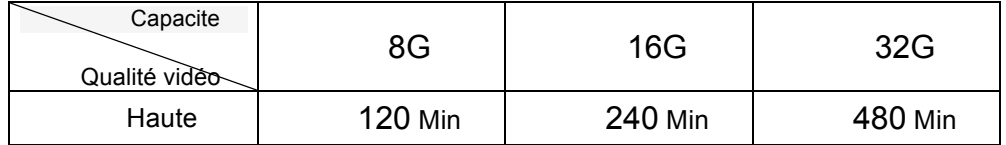

Remarques générales: A chaque enregistrement, un fichier vidéo est sauvegardé toutes les 1 à 3 minutes environ.

L'appareil sauvegarde l'enregistrement dans la carte mémoire. Quand la carte mémoire est pleine, le fichier le plus ancien est remplacé par le plus récent.

### **L. Indication concernant les pixels de l'écran**

- Q: A quoi correspond les pixels clairs/sombres sur l'écran?
- A : . Sur fond sombre, ces pixels lumineux et clairs correspondent à un écran défectueux, anormalement éclairé.
	- Sur fond clair, ces pixels sombres correspondent à un écran défectueux dont l'éclairage n'est plus actif.
	- Q: L'indication des pixels clairs et sombres sur l'écran ?
	- (a) Aucun pixel clair ne doit être visible dans zone A
	- (b) Le nombre maximum de pixels clairs et sombres acceptable dans la zone B est de 2 dans chaque zone.
	- (c) Le total maximum des pixels de couleur sombre et lumineux, dans les deux zones, est égal ou inférieur à 3

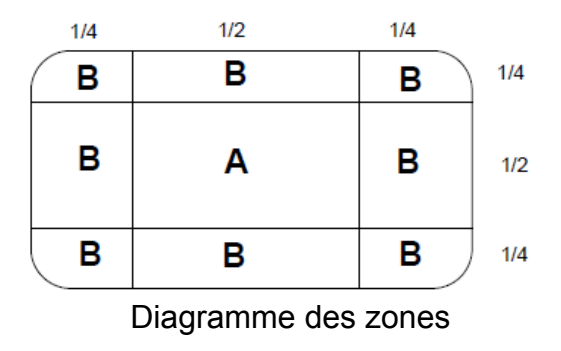